## **Viewing Rally Photographs on Flickr Website.**

To see the rally photographs, click (once) on the text below the 'camera icon' (see the lower red circle in screen-shot **1** below) on the individual rally page on the Club website. This will open a website called 'Flickr' showing the selected rally photographs on an adjacent browser tab (screen-shot **1**) or a new browser window depending on the internet browser you are using. This will allow you to switch between the Club Website and Flickr using the tabs.

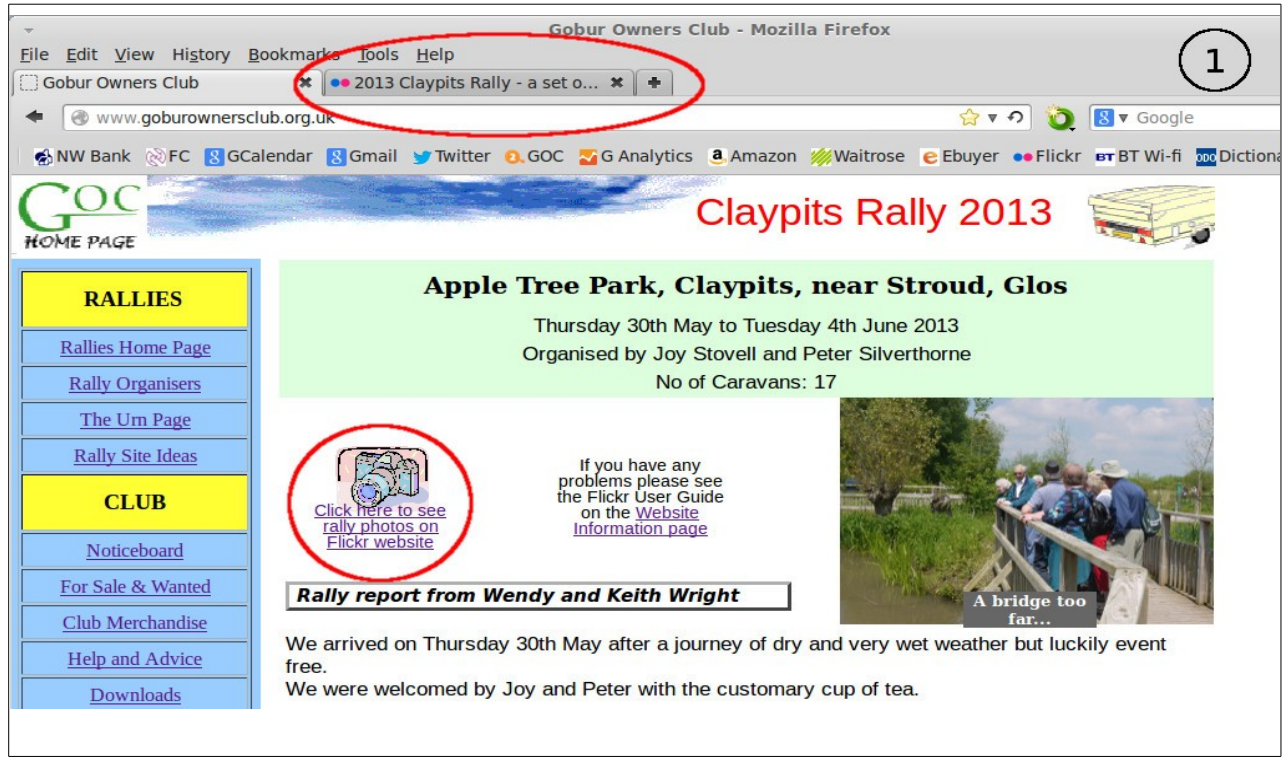

## *Using Flickr*

The rally photographs will now be displayed. By clicking the tab with the label 'Gobur Owners Club', the Club website will again be accessed without closing Flickr.

Looking at screen-shot **2** to the right, the rally name, date and site address will be seen.

Below this information are two tabs 'Photos' and 'View all sets'. Each rally is organised as a Set.

If you 'hover' the cursor over a photo, you will see information shown in the lower left hand red circle about that photo (if I have been supplied with any information) and quite often who actually took the photo.

With a single click on one of the photos, it will be enlarged. Another way of enlarging the photo is to click the symbol shown in the lower right hand

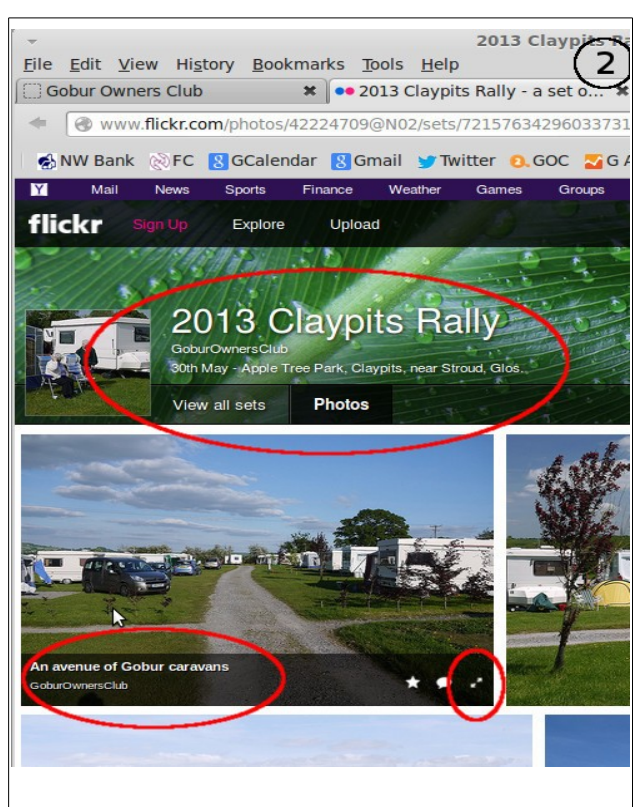

Viewing rally photos on Flickr Page 1 of 2 17 November 2013

red circle of screen-shot **2**.

To the right of the enlarged photo you will see a > symbol. Click on this 'arrow' to show the next rally photo.

Click on the browser back button (shown in the red circle in screen-shot **3** below) to go back through the photos or the < symbol on the left hand side of the photo. To jump back several photos, some browsers allow you to right click on the back button to show a list of previously seen photos (or previously see rallies) which can then be selected.

By clicking on 'View all sets' (shown in the screen-shot **2** above) will give you a display of every rally that has been put on the Flickr website.

A single click on any of the sets (or rallies) shown will take you to the set of photos for that particular rally.

Any comments on this guide, please email them to the webmaster.

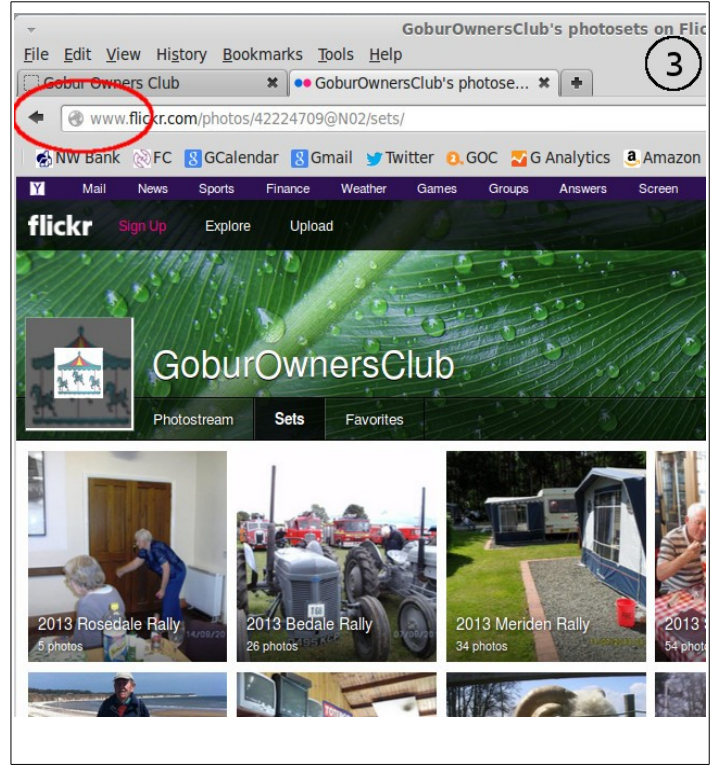